## **Pasul 1. Conectarea în platformă pentru evenimentul la care ați participat în secțiunea SIGN IN.**

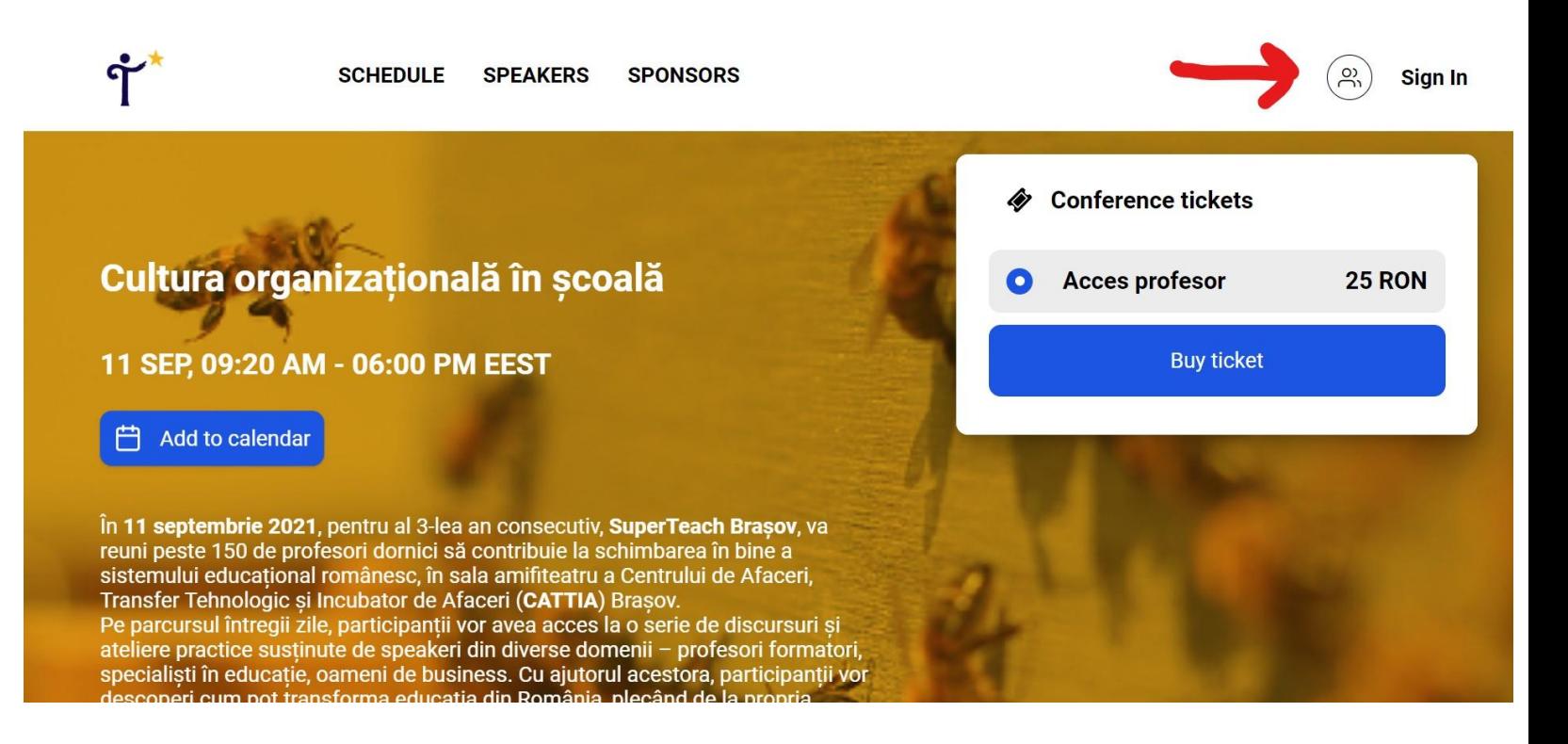

## **Pasul 2. Mergi la MY FILES**

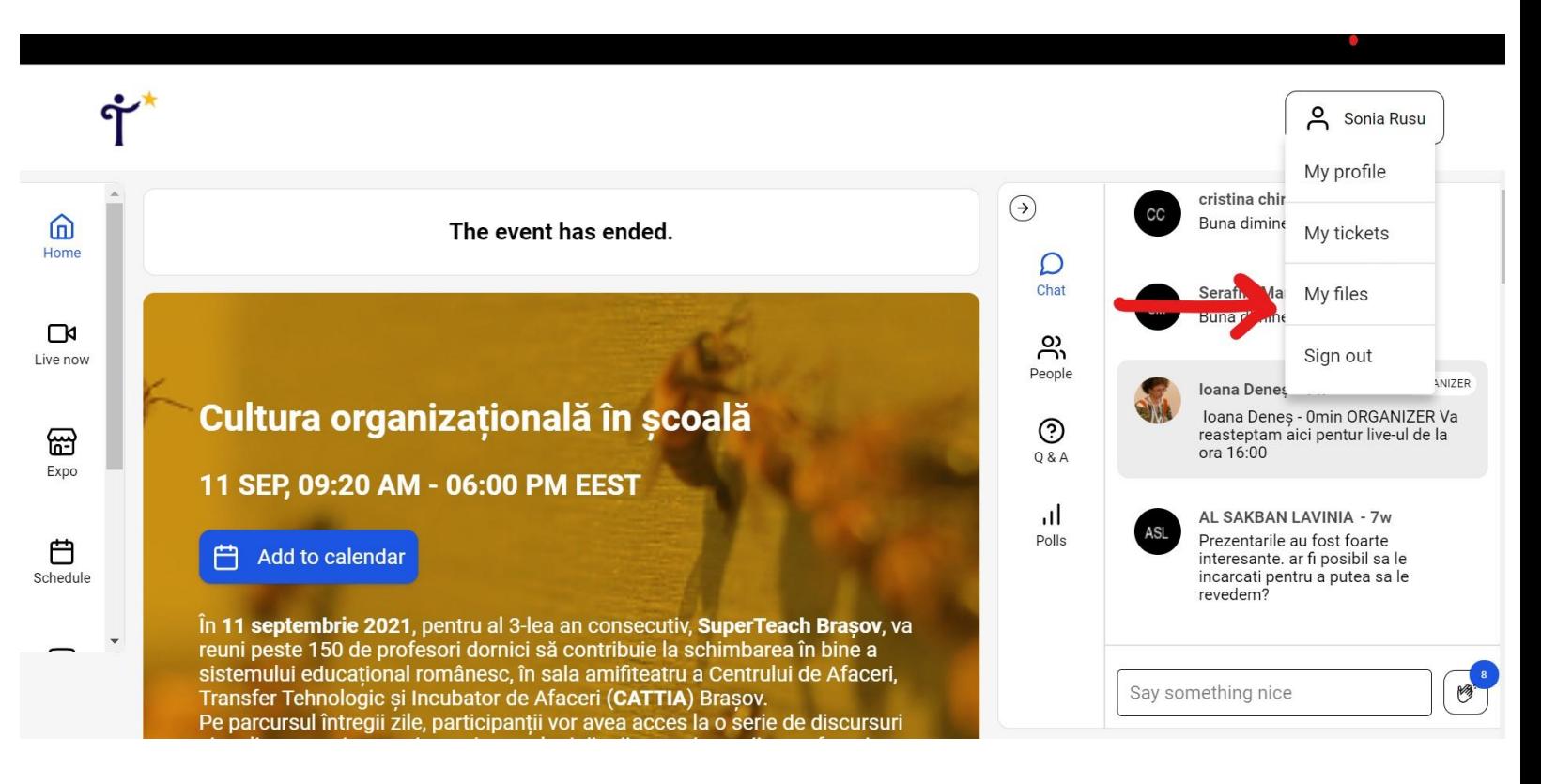

## **Pasul 3. Descarcă Diploma.**

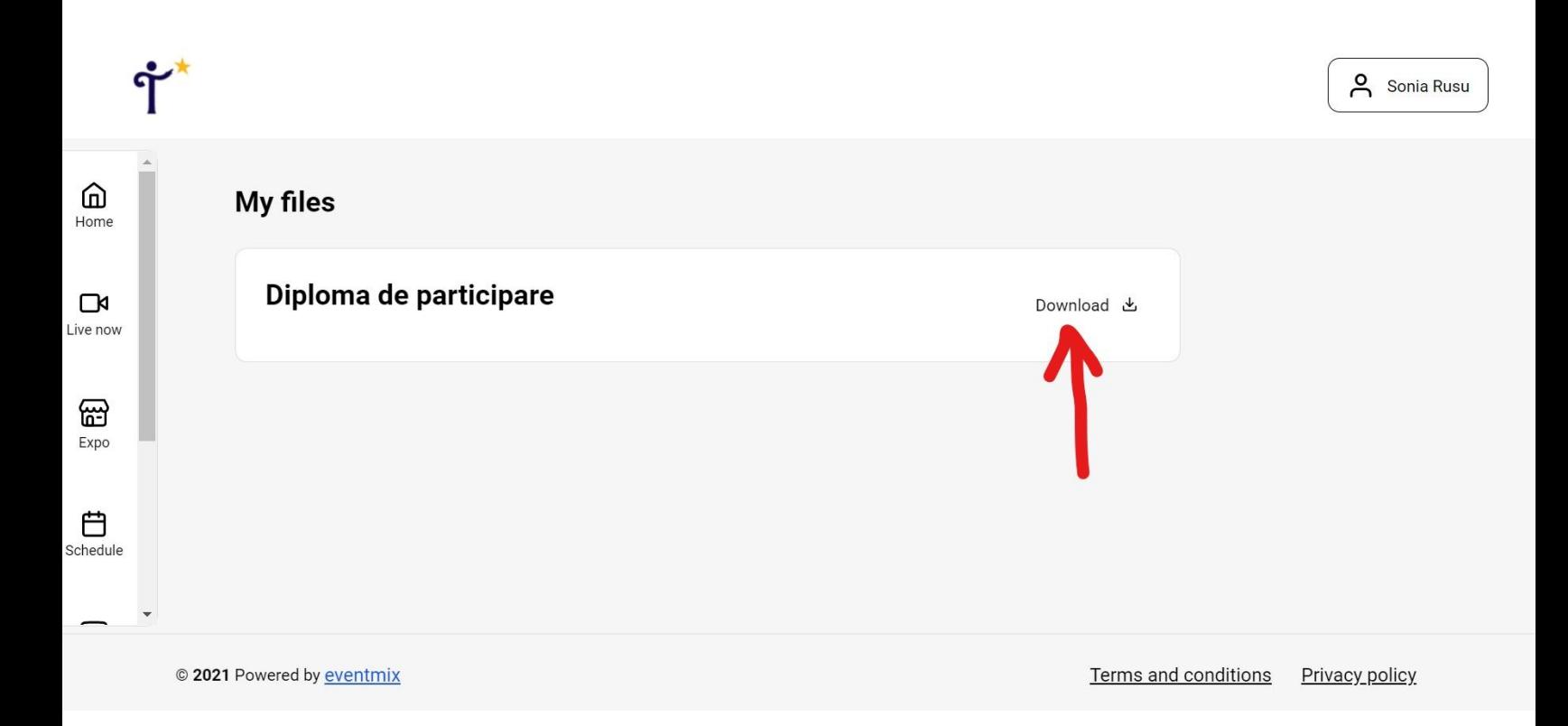